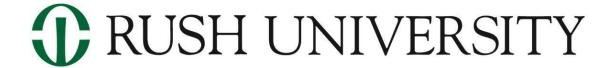

## **Student Photo Guidelines**

The instructions below are designed to help you take and submit a quality photo for your student ID.

## Please follow these steps:

- 1. Ask a friend/family member for assistance or use a tripod/stand.
- 2. Pick a location inside with good lighting and a plain white or beige backdrop.
- 3. Do not use photo filters as it will distort the image.
- 4. Consider wearing something simple in solid colors without patterns.
- 5. Focus on the bottom portion of your shoulders and above. Full-body photos will not be accepted for a headshot.
- 6. Save your photo as: LastName\_FirstName\_StudentIDnumber.jpg\*
  (Please use all leading zeros in your Student ID number within the file name. Example file name for student John Doe: Doe\_John\_0012345.jpg)
- 7. Your photo must be 20MB or less in size.
- 8. Upload your Student Photo using the "Manage" button here.

\*Please note that only files with a .jpg extension can be accepted. This means that you may need to convert a photo taken on your mobile device to a .jpg extension.

A web search will provide many free options for converting your photo to a .jpg extension. One option to consider is <a href="www.cloudconvert.com">www.cloudconvert.com</a>. Create a free account. Select your file and convert to .jpg (not .jpeg). Save the converted file to your device and upload it.